# **RenameSubtitles (LifeTime) Activation Code For PC**

# [Download](http://evacdir.com/ZG93bmxvYWR8STJNTVdoc05YeDhNVFkxTkRVeU1qRXhNSHg4TWpVM05IeDhLRTBwSUhKbFlXUXRZbXh2WnlCYlJtRnpkQ0JIUlU1ZA.flatfish?UmVuYW1lU3VidGl0bGVzUmV=bohm&gridiron=hulls&playroom=specialist.hideaways)

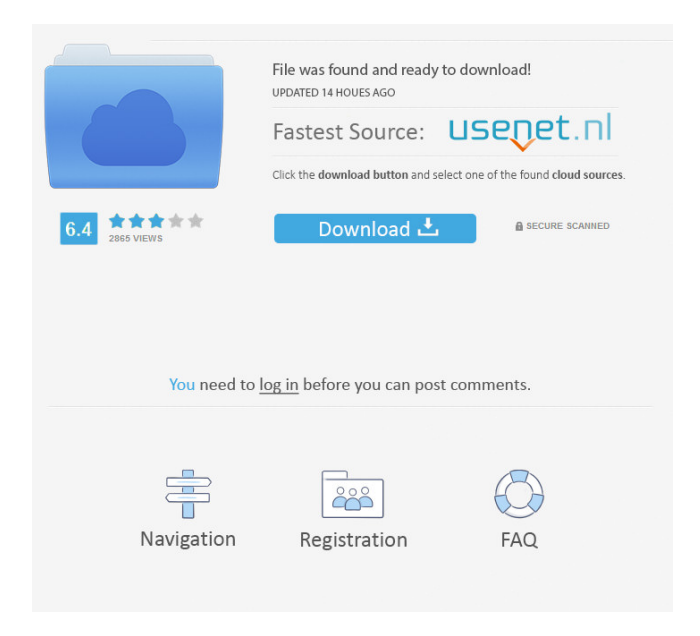

# **RenameSubtitles Crack + Patch With Serial Key Download X64**

Recursive renaming subtitles from.mkv,.mp4 and.avi. For best result, the first list of matches should contain all files named according to episode title, and the last list of matches should have only the movie names in it. If no files are found, you can also open the action window to manually enter the subtitles you want renamed. For best result, the first list of matches should contain all files named according to episode title, and the last list of matches should have only the movie names in it. If no files are found, you can also open the action window to manually enter the subtitles you want renamed. To rename the subtitle of the movie, click the movie name (select the right one). Select the subtitle file (the right one). Click the button 'Rename' and wait for the renaming to finish. Open folder Open file Search for a subtitle matching the movie name. Select the subtitle Rename it If no file is found, click the 'Add file' button and select the subtitle file to add it. If all the file matches the episode name, use the 'Rename' button to rename the matching subtitle file. If no file is found, click the 'Add file' button and select the subtitle file to add it. If no file is found, click the 'Add file' button and select the subtitle file to add it. If no file is found, click the 'Add file' button and select the subtitle file to add it. If all the file matches the episode name, use the 'Rename' button to rename the matching subtitle file. If no file is found, click the 'Add file' button and select the subtitle file to add it. If no file is found, click the 'Add file' button and select the subtitle file to add it. If no file is found, click the 'Add file' button and select the subtitle file to add it. If all the file matches the episode name, use the 'Rename' button to rename the matching subtitle file. If no file is found, click the 'Add file' button and select the subtitle file to add it. If no file is found, click the 'Add file' button and select the subtitle file to add it. If all the file matches the episode name

#### **RenameSubtitles Crack+ Download Latest**

+ Up Arrow: Search for a directory + Down Arrow: Rename the subtitles to match the movie files + Enter: Rename the first subtitle - Pause: wait - Up Arrow again: search for another directory - Down Arrow again: look for a subtitle - Left Arrow: Rename the second subtitle - Right Arrow: Rename the next subtitle - Enter: Rename the next subtitle - ESC: Exit In the code there is something that needs work: Make the function called "SelectSubtitle" works for each video without problems. If you want, ask me for the source code. The program uses ffmpeg and mogrify to rename.ffmpeg is the only program I use, because it has not the ability to add a private key, but you can add it yourself. You can run the program in your Ubuntu without problems, because the program is only open source. You can compile it yourself, or you can ask me for the source. If you have some problem with the program, email me. This is version 1.1. Version 1.2: + Add a menu entry to the program Plz help me to do this i have my music collection in iso files now i want to rename these files by its name i.e. First song of the track in iso should be with "song1.iso",second song "song2.iso",third song "song3.iso"... so on any one plz guide me how to do that A: The following bash script should do the trick for you. Just enter the commands as you see them, it may be easier to check it in a text editor, but I'm typing it

directly here. #!/bin/bash # set the needed variables folder="/path/to/folder/" outfile="file.iso" # set the needed directories musicDir="\$folder" musicSubs="\$musicDir/music.srt" music=`find \$musicDir -type f -print0 | xargs -0 -r --suffix=.srt -n1 | sort -n` music=`echo "\$music" | cut -d "-" -f2-` music=`echo "\$music" | cut -d " " -f1` # loop through the 77a5ca646e

# **RenameSubtitles [Latest]**

Get RenameSubtitles will make a full content search in the specified directory. Get RenameSubtitles will look for the matching.avi,.mkv or.mp4. For each file look for a matching subtitle (.srt or.sub), and make a copy with the name of the movie. For the match the program takes in count ONLY the number of the episode. For this you can have only a TV show in a directory. Get RenameSubtitles can rename all subtitles in a dir (or sub dir), and it can rename only 1 subtitle at a time. To rename you can select one file from the directory, and a subtitle from the list. It is very easy to test Get RenameSubtitles, just go to the directory, and use the search bar to find all your.mkv or.mp4. Set: - Title of the main program window (a window with buttons) - Select (a button) to rename only one subtitle at a time. If the left mouse click is on the subtitle, and you click in the field where you want to rename, the program will rename. - Set the speed for rename subtitles (no of seconds between each subtitles) - File search directory. Type here a file name to search. - Filename search - File extension - Subtitles filename - Subtitles location. For example \*.srt or \*.sub. If the file is a subtitle, and you want to rename it, this field will be empty. If the file is a subtitle, you can choose a subtitle here (there will be a list), and the program will make a copy with the name of the movie. If the file is not a subtitle, you can choose a file name here. - Search sub directory - Program name - If you want to, you can hide the title of the window of the main program. - Set the subtitles directory (they are all in the same dir, but there can be multiple srt and/or sub files). Note: If you want to choose more than one subtitle from the list, you can press the "Add" button, and there will be a button to add a file. If the first file is already selected, then the program will show the other srt or sub file in the list. - Use the F12 button to see and test all options. This program is free, and

# **What's New In RenameSubtitles?**

Description: This is a quick tool for renaming and copying subtitles from an.avi to a different format. It can be used to take and renames the subtitles. In the case of subtitled movies, the subtitles are in an.srt or.sub format. The program makes a copy of the original subtitles, and renames them to match the movie file. It can also take a directory where there are many subtitled files to rename them. Some more examples: Example: This is an example of a directory: Picture: The program will rename and copy all the.srt files to another.srt file: And make a copy in a.sub file: Usage: Create a zip archive with a.zip extension and name it Delete.srt.zip Use the program to delete the subtitles with the.srt extension from your PC. Move the downloaded program to your Desktop, or any other folder. Double click on it to launch the program. Click the blue button "Start" to begin the process. - Create a zip archive with a.zip extension and name it Delete.srt.zip - Use the program to delete the subtitles with the.srt extension from your PC. - Move the downloaded program to your Desktop, or any other folder. - Double click on it to launch the program. - Click the blue button "Start" to begin the process. Note: Make sure you know how to use the program to rename your subtitles to match the movies. The RenameSubtitles will take a directory where there are many.srt or.sub files, and rename and copy the

subtitles to another format. It will take in count only the number of the episode. For example, it will take in count that there are 4 episodes in the directory (subtitles.srt) and rename them to match the episode names (0001.srt, 0002.srt,..., 0004.srt). It is very easy to use and will take only seconds to rename the subtitles to match the movie. The program will rename the subtitles (srt or sub) and make a copy of the original to the new format. It is a small program, you do not need any extra plugins to use it. You just need a directory with several subtitles. Here are some example files and directories: Example 1.Directory (srt or sub): Picture: It will create a directory with the name of the current directory, and another directory with the name of the episode: Example 2.Directory (episodes): Picture: It will copy the subtitles in the original folder to the episodes directory. It will also rename the episodes to match the number of the episode in the original files. RenameSubtitles will take a

# **System Requirements:**

For Xbox One X: CPU: Intel Core i5-7500 / AMD Ryzen 5 2400G or equivalent Memory: 8 GB GPU: GeForce GTX 1060 (3GB) / Radeon RX 570 (4GB) or equivalent Hard Drive: 40 GB Graphics Amplifier Recommended: Protonic RX Vega II For Xbox One S: CPU: Intel Core i3-7100 / AMD Ryzen 3 2200G or equivalent Memory: 4 GB GPU: GeForce GTX 950 (2GB) or equivalent

<https://365-ads.com/wp-content/uploads/2022/06/rawdcol.pdf>

[https://berlin-property-partner.com/wp-content/uploads/2022/06/FSecure\\_Online\\_Scanner.pdf](https://berlin-property-partner.com/wp-content/uploads/2022/06/FSecure_Online_Scanner.pdf)

<https://serv.biokic.asu.edu/pacific/portal/checklists/checklist.php?clid=4772>

[https://vogblog.wales/wp-content/uploads/2022/06/Portable\\_RapidTyping.pdf](https://vogblog.wales/wp-content/uploads/2022/06/Portable_RapidTyping.pdf)

<https://innovacioncosmetica.com/binhex-crypactor-crack-torrent-march-2022/>

[http://www.male-blog.com/2022/06/06/fb-cursors-for-ie-crack-incl-product-key-download-macwin](http://www.male-blog.com/2022/06/06/fb-cursors-for-ie-crack-incl-product-key-download-macwin-final-2022/)[final-2022/](http://www.male-blog.com/2022/06/06/fb-cursors-for-ie-crack-incl-product-key-download-macwin-final-2022/)

<https://nadercabin.ir/wp-content/uploads/2022/06/shanagne.pdf>

[https://mimaachat.com/upload/files/2022/06/vs9iNeYBlUSe6gkb2IyE\\_06\\_509cfb3bb7f4b1c57b754dafe410](https://mimaachat.com/upload/files/2022/06/vs9iNeYBlUSe6gkb2IyE_06_509cfb3bb7f4b1c57b754dafe4104953_file.pdf) [4953\\_file.pdf](https://mimaachat.com/upload/files/2022/06/vs9iNeYBlUSe6gkb2IyE_06_509cfb3bb7f4b1c57b754dafe4104953_file.pdf)

<http://www.aydinemlaktrabzon.com/wp-content/uploads/2022/06/rayolwe.pdf>

<https://desttranenzudin.wixsite.com/lighploctourby/post/gwem-crack-full-version>